RCDC can design and detail pedestals and footings for steel columns of all the types. If structure contains steel columns and beam, then user can design pedestal in column design module and footings for pedestal in footing design module. After reading steel structure in column design module, user can define base plate size to define pedestal size. Software will itself provide minimum dimensions for pedestal as per steel column size. User can further provide / modify the offset dimensions as per requirements. As per the depth of foundation provided by user, software will convert the pedestal top node forces to the bottom nodes and it will be designed for both top and bottom forces, however, footing will be designed for bottom node forces.

Following basic information will be captured.

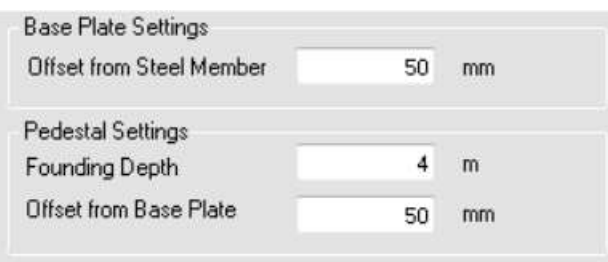

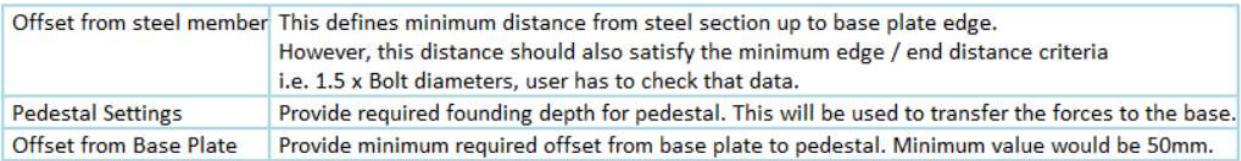

User can also set different values for individual columns as per below option:

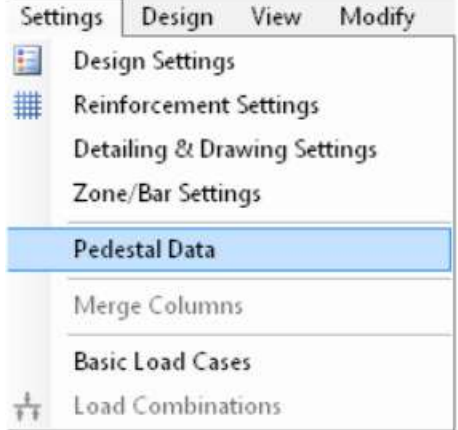

This allows the user to set values for base plate, bolt diameter, number of bolts, and pedestal sizes for individual pedestals. User has to ensure fulfilment of the relevant criteria like minimum edge distance etc. Following basic information will be captured.

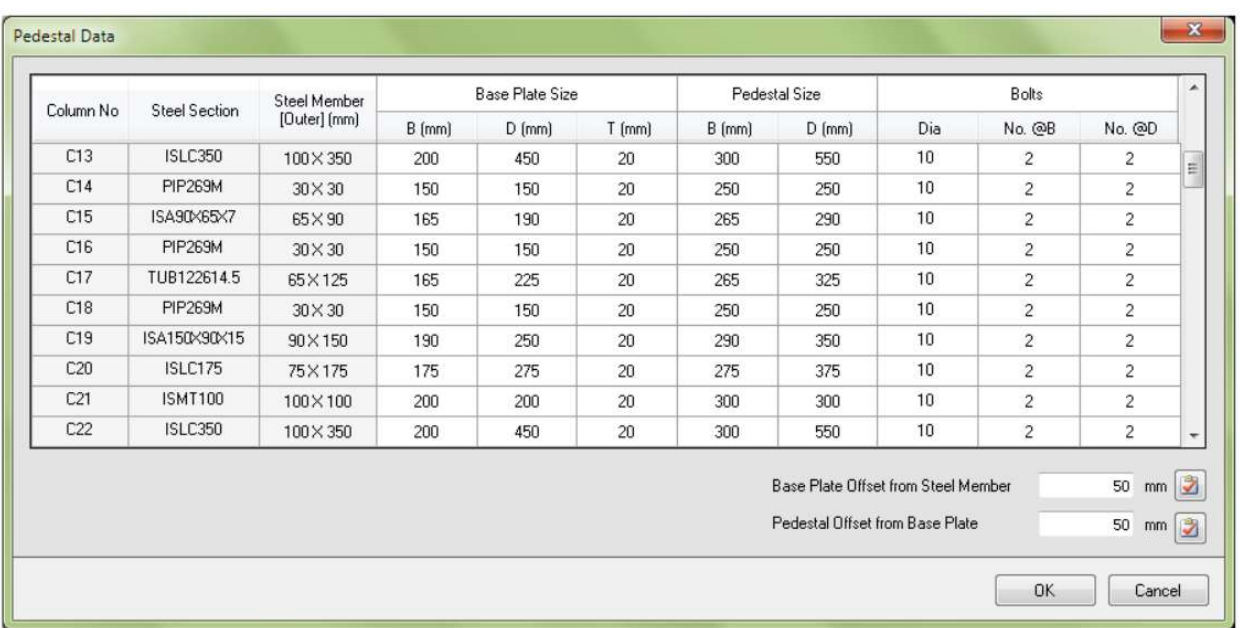

\*\* RCDC also allows eccentric column-pedestal design.

After designing pedestal in column module, user has to directly create the footing / pile cap design file for pedestal forces and geometrical information from file menu [refer snap shot below]. As foundation depth is given in column design settings, user will be allowed to change the same in footing/pile-cap design file.

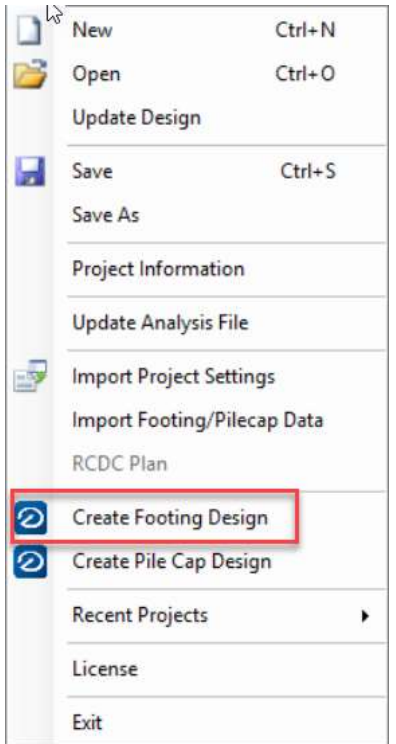

\*\*Note that footing file for steel structures cannot be directly created in footing module, user has to create column file for pedestal first and then export the same file further for footing design / pile cap design; as from column file the forces will be considered for footing / pile cap design.

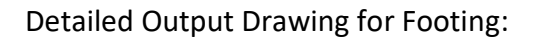

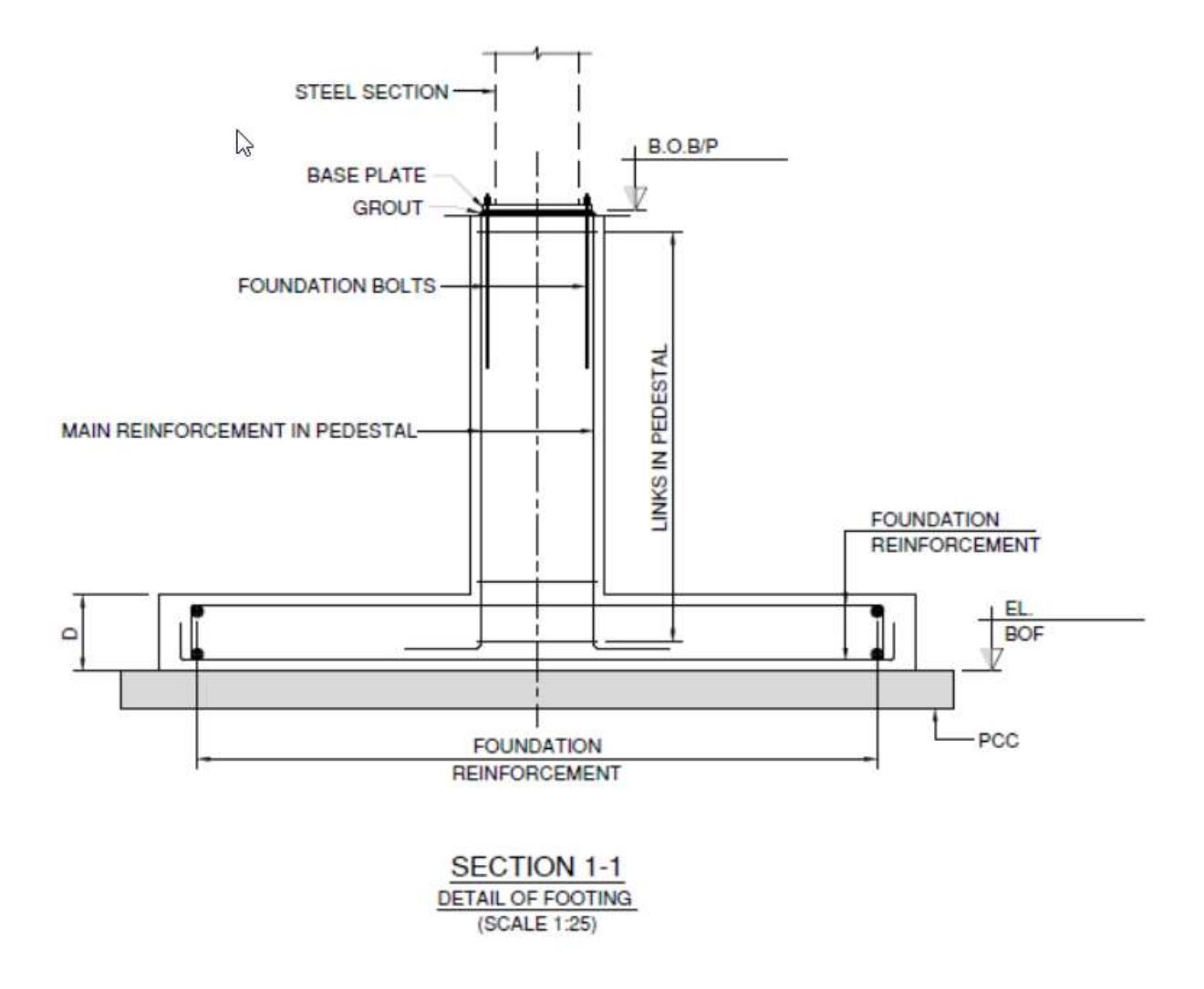

Note: If structure contain RC and steel columns at base level then RCDC will show an error reading data.